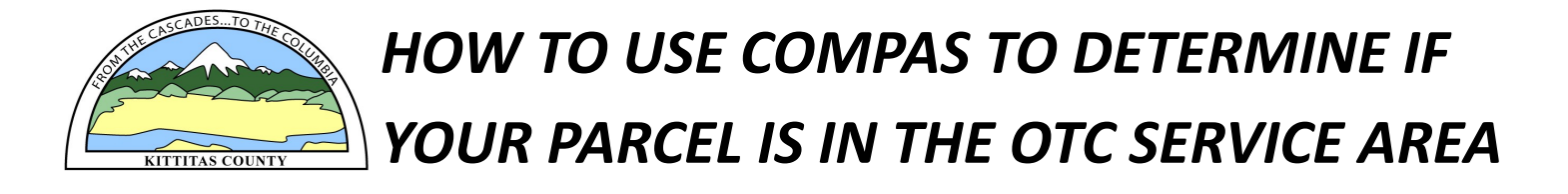

1. Open COMPAS in your web browser:<http://gis.co.kittitas.wa.us/compas/default.aspx>

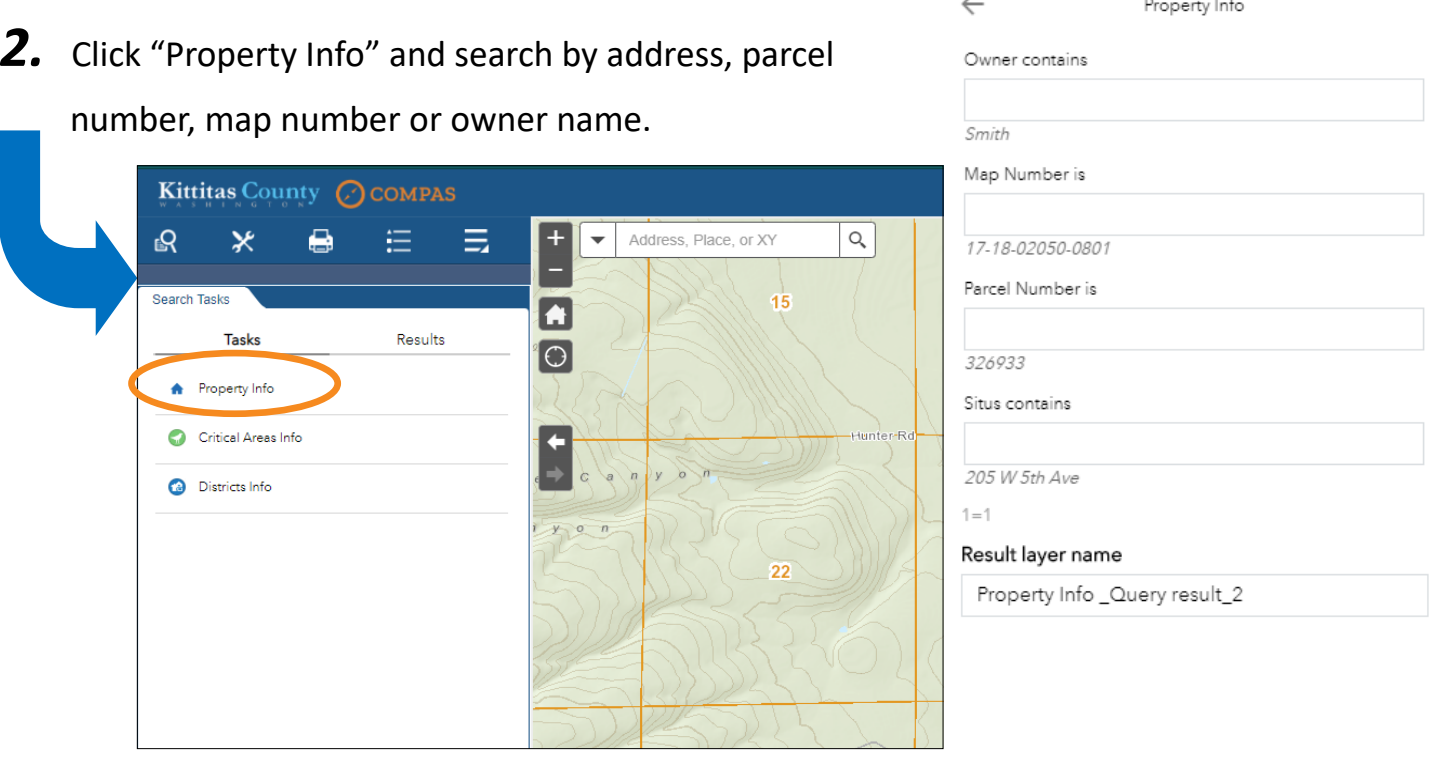

*3.* Click "Apply" to zoom to your parcel

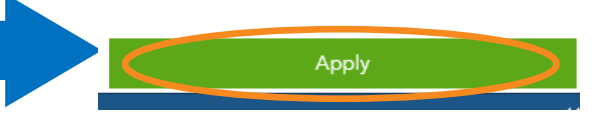

**4.** If your parcel is OTC eligible there will be a "Yes" next to "Over the Counter Water". Click on the "Yes" to view the process steps.

> If the space next to "Over the Counter Water" is blank or shows "No" then the parcel is not OTC Eligible.

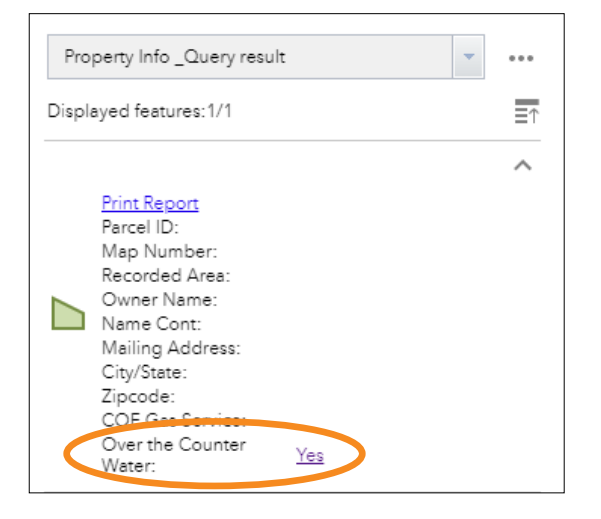

**5.** The Water Bank layers are located on the

Water Mitigation Suitability Map. Click on the highlighted parcel and scroll down in the box that pops up. Click on the picture of the Water Mitigation Suitability Map.

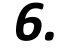

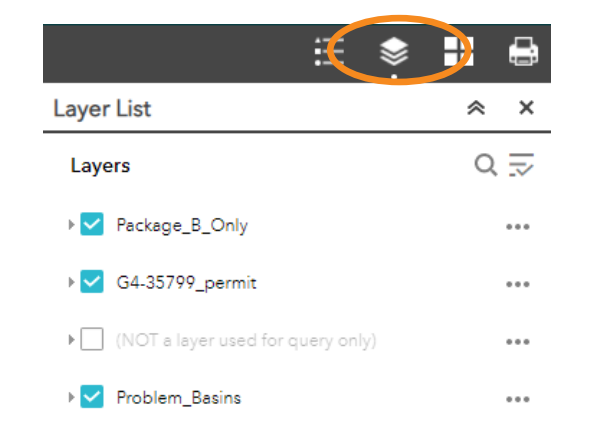

To display the Water Bank layers click on the Layer List button in upper right corner of screen.

**7.** Scroll down to the water bank layers (see list to the right). Click on the water banks to show the zones.

Red– No water rights available

Green– Water Rights available

Yellow– Need More information, Ecology application required.

Information related to water banking can be found on the Kittitas County Water Resources Management website at: [www.co.kittitas.wa.us/public](https://www.co.kittitas.wa.us/public-works/water-bank/default.aspx)-works/ [water](https://www.co.kittitas.wa.us/public-works/water-bank/default.aspx)-bank

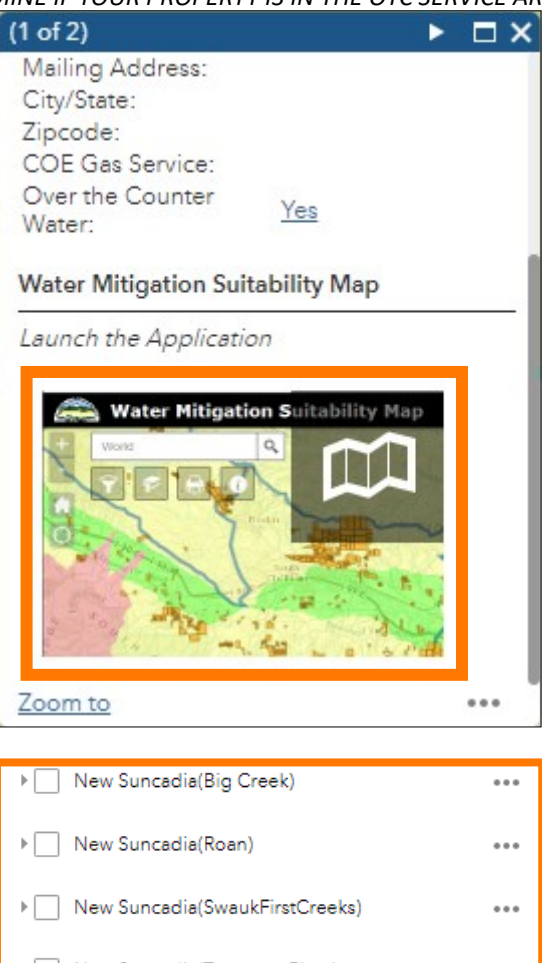

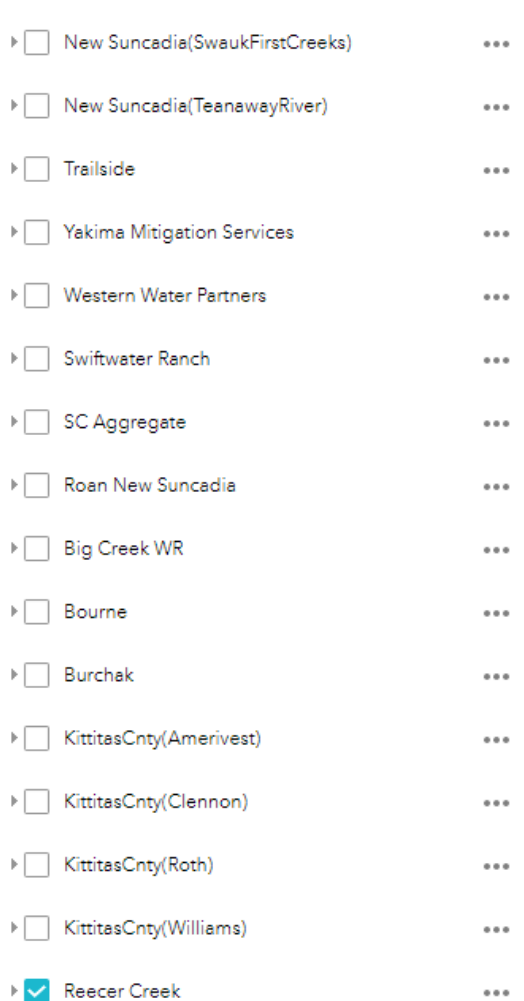